# Customization by Adding Your Own Code

# 1 CONTENTS

| 1 | Intro | oduction                                                   | . 2 |
|---|-------|------------------------------------------------------------|-----|
|   |       | Read these tutorials in order                              |     |
|   |       | ing New Files                                              |     |
|   | 2.1   | Where Can You Add Files?                                   |     |
|   | 2.2   | What Files Can You Add?                                    |     |
|   | 2.3   | Why Add New Files?                                         | . 3 |
| 3 | Add   | ing Code to a Generated File                               | . 3 |
| 4 | End-  | to-End Example on Adding Your Own File and Code            | . 4 |
|   |       | Generate Code Using AspCoreGen 3.0 Razor Professional Plus |     |
|   | 4.2   | The Tutorial                                               | . 4 |

# Customization by Adding Your Own Code

#### 1 Introduction

This topic will show you how to add your own code to the AspCoreGen 3.0 Razor's generated code.

#### 1.1 READ THESE TUTORIALS IN ORDER

- 1. Database Settings Tab
- 2. Code Settings Tab
- 3. UI Settings Tab
- 4. App Settings Tab
- 5. Selected Tables Tab
- 6. Selected Views Tab
- 7. Generating Code
- 8. The Generated Code for Database Tables
- 9. The Generated Code for Database Views

Then follow these step-by-step instructions.

## 2 ADDING NEW FILES

Unlike the older versions, you can now add new files to any of the generated projects.

#### 2.1 WHERE CAN YOU ADD FILES?

You can add files to the following generated projects:

- 1. Web Application Project (ASP.NET Core Razor Pages)
- 2. Business Layer and Data Layer Project (Class Library).
- 3. Web API Project (ASP.NET Core MVC API)

#### 2.2 WHAT FILES CAN YOU ADD?

Any file that is permissible by the respective projects listed above (see 2.1). For example, for an ASP.NET Core Razor Page project you can add a/an:

- 1. Razor Page
- 2. Razor Page Model
- 3. Partial Razor Page
- 4. Partial Razor Page Model
- 5. Class Files
- 6. Images
- 7. CSS Files
- 8. JavaScript Files
- 9. And many, many more

#### 2.3 WHY ADD NEW FILES?

You don't have to add new files, but, if you want to, you can.

Most of the time you may want to add functionality to a generated *Razor Page*. You should not do this because it will just get overwritten when you regenerate code for the same project. Instead add a new *Razor Page* to the project and you can name it distinct name, e.g. *MyNewPage.cshtml*.

### 3 Adding Code to a Generated File

You can add your own customized code in some of the generated files. This is discussed in the *App Settings Tab* tutorial. Please read the *App Settings Tab* tutorial to see the list of generated files where you can add your own code to, these files will not be overwritten even when you regenerate code for the same project.

## 4 END-TO-END EXAMPLE ON ADDING YOUR OWN FILE AND CODE

In here we'll show you how to add files to the generated projects, and also add your own code to existing generated files.

#### 4.1 GENERATE CODE USING ASPCOREGEN 3.0 RAZOR PROFESSIONAL PLUS

You can generate your own Web Application using AspCoreGen 3.0 Razor Professional Plus and just follow along with this tutorial. Make sure to:

- 1. Choose *Use Stored Procedures* under the *Generated SQL* in the *Database Settings* tab.
- Choose All Tables or Selected Tables Only under the Database Objects to Generate From in the Code Settings tab.
- 3. Check the *Use Web API* under the *Web API* in the *Code Settings* tab.

Alternatively, you can download the sample *Generated Web Project Example from* our website: <a href="https://junnark.com/Products/AspCoreGen3Razor/GeneratedProjects">https://junnark.com/Products/AspCoreGen3Razor/GeneratedProjects</a>. Download #4, the *Stored Procedures Using Web API Sample Project*. Unzip the downloaded project and make sure to follow the instructions in the *Readme.txt* file.

#### 4.2 THE TUTORIAL

In this tutorial we're going to create a new *MVC View* that is similar to the *ListCrudRedirect.cshtml*, but we will add a functionality that shows the *Supplier Name* and *Category Name* instead of the *Supplier ID* and *Category ID* respectively. We will also remove the *UnitPrice*, *UnitsInStock*, *UnitsOnOrder*, and *ReorderLevel* columns for display.

1. Open the *Generated Web Application (NwndSpWa.sln)* in *Visual Studio 2019*. This solution should have 3 projects: The *Web Application (NwndSpWa)*, the *Class Library (NwndSpWaAPI)*, and the *Web API (NwndSpWaWebAPI)* projects.

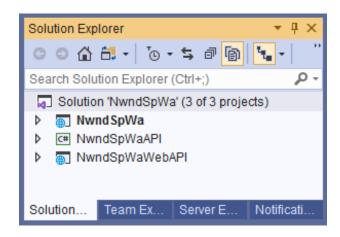

2. Add a new Razor Page under the Products folder.

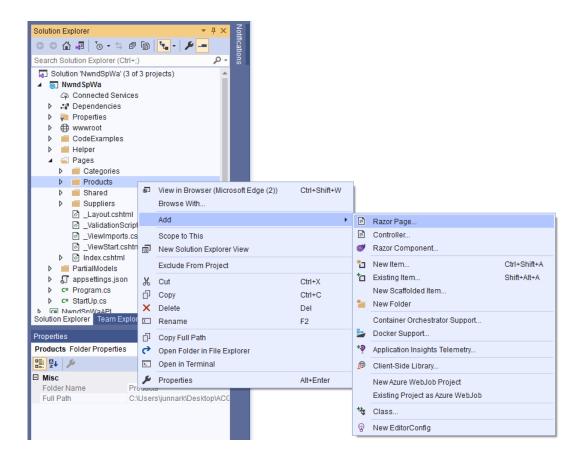

3. Choose Razor Page - Empty and click the Add button.

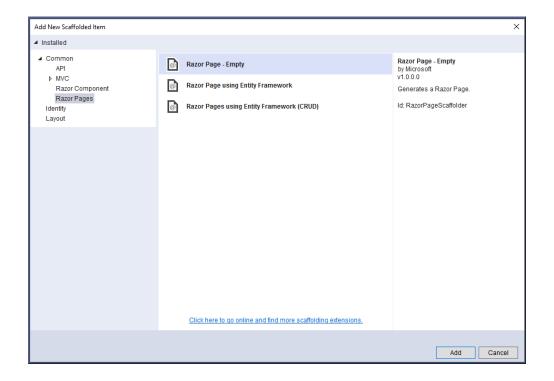

4. Name the new Razor Page: Products\_MyCustomPage.cshtml and then click the Add button.

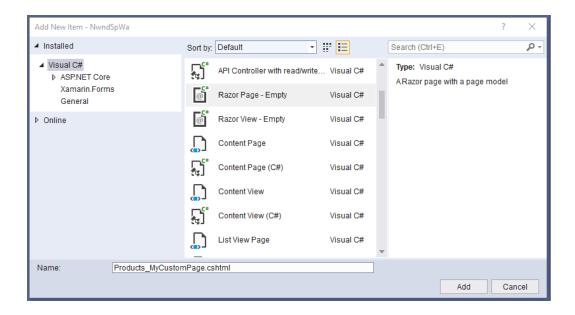

5. Open the *Razor Page Model (Products\_MyCustomPage.cshtml)* and remove the ".*Products*" in the namespace.

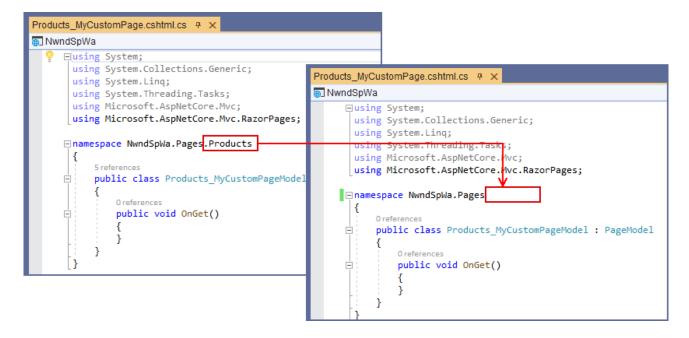

6. Delete all the code in the Products\_MyCustomPage.cshtml. And then Open the Products\_ListCrudRedirect.cshtml under the Products folder and Copy all code to Products\_MyCustomPage.cshtml.

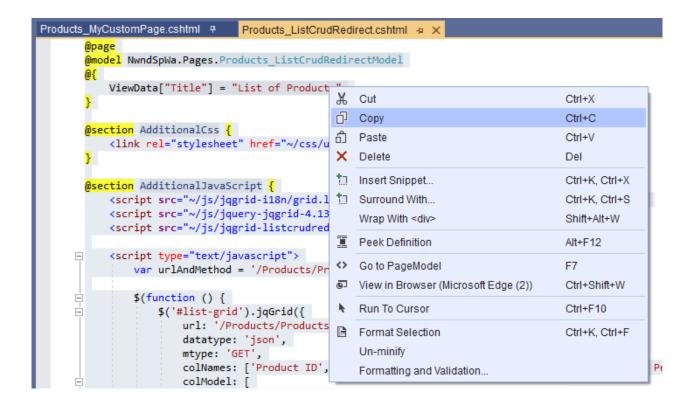

```
Products_MyCustomPage.cshtml # ×
        Opage
        @model NwndSpWa.Pages.Products ListCrudRedirectModel
            ViewData["Title"] = "List of Products";
        @section AdditionalCss {
            <link rel="stylesheet" href="~/css/ui.jqgrid.min.css" />
        @section AdditionalJavaScript {
            <script src="~/js/jqgrid-i18n/grid.locale-en.min.js" asp-append-version="true"></script>
            <script src="~/js/jquery-jqgrid-4.13.2.min.js" asp-append-version="true"></script>
<script src="~/js/jqgrid-listcrudredirect.js" asp-append-version="true"></script></script></script>
            <script type="text/javascript">
                 var urlAndMethod = '/Products/Products_ListCrudRedirect';
                 $(function () {
                     $('#list-grid').jqGrid({
                          url: '/Products/Products_ListCrudRedirect?handler=GridData',
                          datatype: 'json',
                          mtype: 'GET',
                          colNames: ['Product ID','Product Name','Supplier ID','Category ID','Quantity Per Unit','Unit Price
                          colModel: [
                              { name: 'ProductID', index: 'ProductID', align: 'right' },
                               { name: 'ProductName', index: 'ProductName', align: 'left' },
                               { name: 'SupplierID', index: 'SupplierID', align: 'right' },
                                 name: 'CategoryID', index: 'CategoryID', align: 'right' },
name: 'QuantityPerUnit', index: 'QuantityPerUnit', align: 'left' },
                                 name: 'UnitPrice', index: 'UnitPrice', align: 'right', formatter: 'currency', formatoptions:
```

7. Update the Razor Page Model "Products\_ListCrudRedirectModel" and replace it with "Products\_MyCustomPageModel".

```
Products_MyCustomPage.cshtml 7 ×
       @model NwndSpWa.Pages.Products_MyCustomPageModel
       <u>@{</u>
           ViewData["Title"] = "List of Products";
       @section AdditionalCss {
           <link rel="stylesheet" href="~/css/ui.jqgrid.min.css" />
       @section AdditionalJavaScript {
           <script src="~/js/jqgrid-i18n/grid.locale-en.min.js" asp-append-version="true"></script>
           <script src="~/js/jquery-jqgrid-4.13.2.min.js" asp-append-version="true"></script>
           <script src="~/js/jqgrid-listcrudredirect.js" asp-append-version="true"></script>
           <script type="text/javascript">
               var urlAndMethod = '/Products/Products_ListCrudRedirect';
               $(function () {
                   $('#list-grid').jqGrid({
                       url: '/Products/Products_ListCrudRedirect?handler=GridData',
                       datatype: 'json',
                       mtype: 'GET',
                       colNames: ['Product ID', 'Product Name', 'Supplier ID', 'Category ID', 'Quantity Per
```

8. Update a total of 5 occurrences of the *Razor Page "Products\_ListCrudRedirect"*, make sure to replace these with "*Products\_MyCustomPage*".

```
Products_MyCustomPage.cshtml # X
            <script src="~/js/jquery-jqgrid-4.13.2.min.js" asp-append-version="true"></script>
<script src="~/js/jqgrid-listcrudredirect.js" asp-append-version="true"></script>
             <script type="text/javascript">
                 var urlAndMethod = '/Products/Products_MyCustomPage';
                 $(function () {
                     $('#list-grid').jqGrid({
    url: '/Products/Products_MyCustomPage?handler=GridData',
                          datatype: 'json'
                          mtype: 'GET'
                          colNames: ['Product ID', 'Product Name', 'Supplier ID', 'Category ID', 'Quantity Per Unit', 'Unit Price', 'Units In StocolModel:...,
                          pager: $('#list-pager'),
                          rowNum: 10,
                          pageable: true,
                          jsonReader:...,
rowList: [5, 10, 20, 50],
                          sortname: 'ProductID', sortorder: "asc",
                          viewrecords: true
                          caption: 'List of Products',
                          height: '100%',
                          width: '1200',
                          gridComplete: function () {
                              // get all the ids into an array
                              var ids = $('#list-grid').jqGrid('getDataIDs');
                               for (var i = 0; i < ids.length; i++) {</pre>
                                   // id/primary key
                                   var currentid = ids[i]:
                                    // edit link (pencil icon)
                                    editLink = "<a href='/Products/Products_Update/?id=" + currentid + "&returnUrl=/Products_Products_MyCustomPage
                                    // delete link (trash icon)
                                    deleteLink = "<a href='#' onclick=\"deleteItem('" + currentid + "')\"><img src='/images/Delete.png' style='borde
```

9. Delete all the code in the Razor Page Model (Products\_MyCustomPage.cshtml.cs). Then Open the Products\_ListCrudRedirect.cshtml.cs Razor Page Mode under the Products folder and Copy all code to Products MyCustomPage.cshtml.cs.

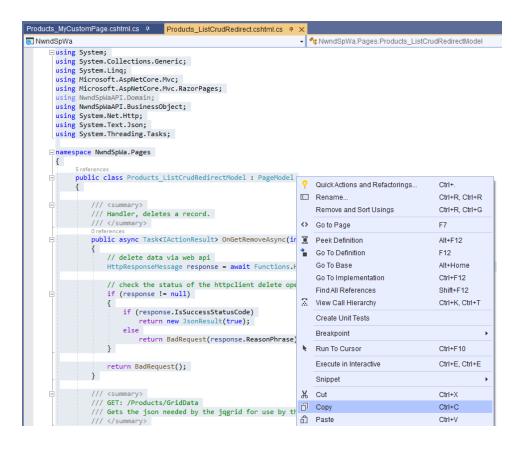

```
Products_MyCustomPage.cshtml.cs # X
NwndSpWa

    NwndSpWa.Pages.Products ListCrudRedirectModel

      using System;
       using System.Collections.Generic;
       using System.Linq;
       using Microsoft.AspNetCore.Mvc;
       using Microsoft.AspNetCore.Mvc.RazorPages;
       using NwndSpWaAPI.Domain;
       using NwndSpWaAPI.BusinessObject;
       using System.Net.Http;
       using System.Text.Json;
       using System.Threading.Tasks;
     □ namespace NwndSpWa.Pages
           public class Products ListCrudRedirectModel : PageModel
               /// Handler, deletes a record.
               /// </summary>
               public async Task<IActionResult> OnGetRemoveAsync(int id)
                   // delete data via web api
                   HttpResponseMessage response = await Functions.HttpClientDeleteAsync("ProductsApi/Delete/" + id);
                   \ensuremath{//} check the status of the httpclient delete operation
                   if (response != null)
                       if (response.IsSuccessStatusCode)
                           return new JsonResult(true);
                           return BadRequest(response.ReasonPhrase);
                   return BadRequest();
```

10. In the *Products\_MyCustomPage.cshtml.cs* Replace the *Razor Page Model*'s name to "*Products\_MyCustomPageModel*".

```
Products_MyCustomPage.cshtml.cs + X
NwndSpWa
                                                                    ▼ NwndSpWa.Pages.Products_MyCustomPageModel
     □using System;
      using System.Collections.Generic;
      using System.Linq;
      using Microsoft.AspNetCore.Mvc;
      using Microsoft.AspNetCore.Mvc.RazorPages;
       using NwndSpWaAPI.Domain;
      using NwndSpWaAPI.BusinessObject;
      using System.Net.Http;
      using System.Text.Json;
      using System.Threading.Tasks;
     □namespace NwndSpWa.Pages
      {
           public class Products_MyCustomPageModel : PageModel
              /// <summary>
              /// Handler, deletes a record.
              /// </summary>
              public async Task<IActionResult> OnGetRemoveAsync(int id)
                  // delete data via web api
                  HttpResponseMessage response = await Functions.HttpClientDeleteAsync("ProductsApi/Delete/" + id);
```

11. Run the Web Application by pressing F5 while in Visual Studio 2019. And then go to the Products\_MyCustomPage Razor Page. This page should look exactly like the Products\_ListCrudRedirect.cshtml Razor Page.

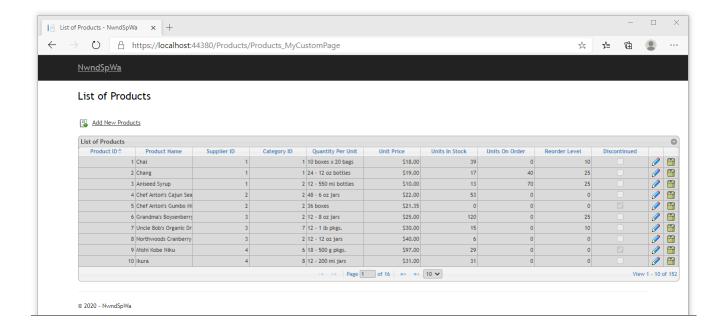

12. Close the browser and go back to Visual Studio 2019.

13. Let's remove the *Unit Price, Units In Stock, Units On Order,* and *Reorder Level* from the grid. In the *Products\_MyCustomPage Razor Page,* delete the *Unit Price, Units In Stock, Units On Order,* and *Reorder Level* in the *colNames* and *colModel* properties of the *JQGrid*. The code should look like the one shown below after deletion.

```
Products_MyCustomPage.csthml # X

Script type="text/javascript">

S(function () {

S('#list-grid').jqGrid({

url: '/Products/Products_MyCustomPage?handler=GridData',
datatype: 'json',
mtype: 'GET',
colNames: 'Product ID', 'Product Name', 'Supplier ID', 'Category ID', 'Quantity Per Unit', 'Unit Price', 'Units In Stock', 'Units On Order', 'Reorder Level',
colNodel: [

{ name: 'ProductID', index: 'ProductID', align: 'right' },
{ name: 'ProductName', index: 'ProductName', align: 'right' },
{ name: 'QuantityPerUnit', index: 'QuantityPerUnit', align: 'right' },
{ name: 'UnitsInStock', index: 'UnitsInStock', align: 'right', formatter: 'unrency', formatoptions: { decimalPlaces: 2, prefix: "$" } },
{ name: 'UnitsInStock', index: 'UnitsInStock', align: 'right', formatter: 'integer' },
{ name: 'UnitsInStock', index: 'UnitsOnOrder', align: 'right', formatter: 'integer' },
{ name: 'Discontinued', index: 'ReorderLevel', align: 'right', formatter: 'integer' },
{ name: 'discontinued', index: 'Oiscontinued', align: 'center', width: 40, sortable: false, title: false },
{ name: 'deleteoperation', index: 'deleteoperation', align: 'center', width: 40, sortable: false, title: false },
},
pager: $('#list-pager'),
```

```
Products_MyCustomPage.cshtml* 7 ×
             <script type="text/javascript">
                 var urlAndMethod = '/Products/Products_MyCustomPage';
                 $(function () {
                     $('#list-grid').jqGrid({
                          url: '/Products/Products_MyCustomPage?handler=GridData',
                          datatype: 'json',
                          mtype: 'GET',
                           colNames: ['Product ID', 'Product Name', 'Supplier ID', 'Category ID', 'Quantity Per Unit', 'Discontinued', '', ''],
                           colModel: [
                               { name: 'ProductID', index: 'ProductID', align: 'right' },
                                { name: 'ProductName', index: 'ProductName', align: 'left'
                               { name: 'SupplierID', index: 'SupplierID', align: 'right' },
                               { name: 'CategoryID', index: 'CategoryID', align: 'right' }, { name: 'QuantityPerUnit', index: 'QuantityPerUnit', align: 'left' },
                               { name: 'Discontinued', index: 'Discontinued', align: 'center', formatter: 'checkbox' }, { name: 'editoperation', index: 'editoperation', align: 'center', width: 40, sortable: false, title: false },
                                { name: 'deleteoperation', index: 'deleteoperation', align: 'center', width: 40, sortable: false, title: false }
                           pager: $('#list-pager'),
```

14. In the *Products\_MyCustomPage.cshtml.cs Razor Page Model* under the *OnGetGridDataAsync* method, delete the lines of code that pertains to the *Unit Price, Units In Stock, Units On Order,* and *Reorder Level*. The code should look like the one shown below after deletion.

```
Products_MyCustomPage.cshtml.cs # X
NwndSpWa

→ MwndSpWa.Pages.Products_MyCustomPageModel

               public async Task<IActionResult> OnGetGridDataAsync(string sidx, string sord, int _page, int rows)
                    // get the total number of records
                   string responseBody1 = await Functions.HttpClientGetAsync("ProductsApi/GetRecordCount/");
                   int totalRecords = JsonSerializer.Deserialize<int>(responseBody1);
                   List<Products> objProductsCol = null;
                   string responseBody2 = await Functions.HttpClientGetAsync("ProductsApi/SelectSkipAndTake/?rows=" + rows
                    // make sure responseBody2 is not empty before deserialization
                    if (!String.IsNullOrEmpty(responseBody2))
                        objProductsCol = JsonSerializer.Deserialize<List<Products>>(responseBody2);
                    // calculate the total number of pages
                   int totalPages = (int)Math.Ceiling((float)totalRecords / (float)rows);
                    // return a null in json for use by the jqgrid
                   if (objProductsCol is null)
                        return new JsonResult("{ total = 0, page = 0, records = 0, rows = null }");
                   // create a serialized json object for use by the jqgrid
                   var jsonData = new
                        total = totalPages,
                        _page,
                        records = totalRecords.
                        rows = (
                            from objProducts in objProductsCol
                            select new
                                id = objProducts.ProductID,
                                cell = new string[] {
                                      objProducts.ProductID.ToString(),
                                      objProducts.ProductName,
                                      objProducts.SupplierID.HasValue ? objProducts.SupplierID.Value.ToString() : ""
                                      objProducts.CategoryID.HasValue ? objProducts.CategoryID.Value.ToString() : "",
                                      objProducts.QuantityPerUnit,
                                      objProducts.UnitPrice.HasValue ? objProducts.UnitPrice.Value.ToString() :
                                      objProducts.UnitsInStock.HasValue ? objProducts.UnitsInStock.Value.ToString() : "", objProducts.UnitsOnOrder.HasValue ? objProducts.UnitsOnOrder.Value.ToString() : "",
                                      objProducts.ReorderLevel.HasValue ? objProducts.ReorderLevel.Value.ToString()
                                      objProducts.Discontinued.ToString()
                            }).ToArray()
```

```
Products_MyCustomPage.cshtml.cs # X
                                                                    ▼ NwndSpWa.Pages.Products_MyCustomPageModel
NwndSpWa
                   // create a serialized json object for use by the jqgrid
                   var jsonData = new
                       total = totalPages,
                       records = totalRecords,
                       rows = (
                           from objProducts in objProductsCol
                           select new
                               id = objProducts.ProductID,
                               cell = new string[] {
                                    objProducts.ProductID.ToString(),
                                    obiProducts.ProductName,
                                    objProducts.SupplierID.HasValue ? objProducts.SupplierID.Value.ToString(): "",
                                    objProducts.CategoryID.HasValue ? objProducts.CategoryID.Value.ToString() : "",
                                    objProducts.QuantityPerUnit,
                                    objProducts.Discontinued.ToString()
                           }).ToArray()
                   };
```

15. Run the Web Application by pressing F5 while in Visual Studio 2019. Then go to the Products\_MyCustomPage.cshtml Razor Page. The Unit Price, Units In Stock, Units On Order, and Reorder Level should no longer be displayed on the grid.

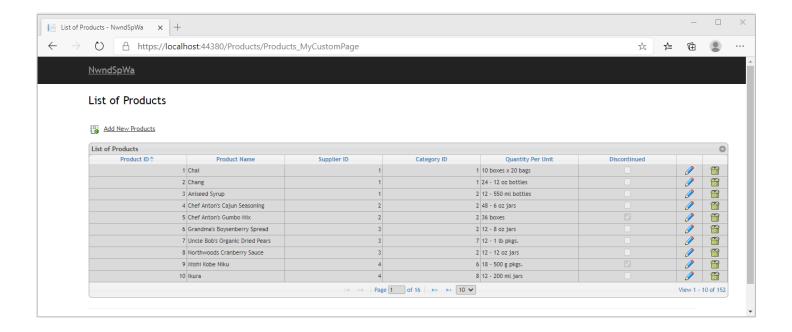

- 16. Close the browser and go back to Visual Studio 2019.
- 17. Now we will change the display on the *Supplier ID* and *Category ID*. Instead of showing just the IDs for these foreign keys, we will show the *Company Name (Supplier)* and *Category Name (Category)* respectively. To do this, we need to:
  - a. Create a new Stored Procedure.
  - b. Create 2 new Properties as Models for Company Name and Category Name.
  - c. Create new Data Layer methods.
  - d. Create new Business Layer methods.
  - e. Create a new Web API method.

**Note:** There are many other ways to do this (since programming is also an art, not just science), but we'd like to walk you through the process of Adding New Code to the generated *Web Application* and Updating an Existing generated code.

18. **Create a new Stored Procedure** named acg3raz\_Products\_**My**SelectSkipAndTake in the Northwind Database using Microsoft SQL Server Management Studio. Go to the Stored Procedures folder under Programmability and Modify the acg3raz\_Products\_SelectSkipAndTake Stored Procedure.

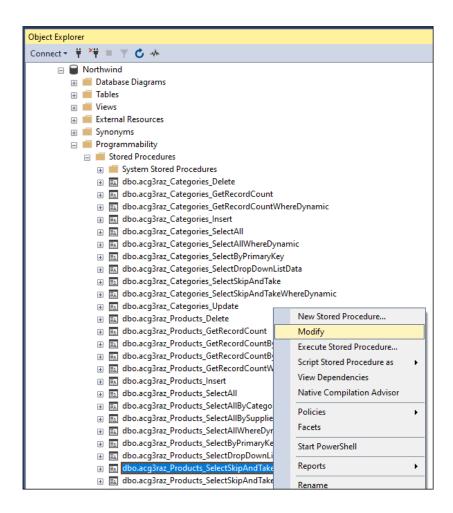

19. This will open up the acg3raz Products SelectSkipAndTake Stored Procedure in a window.

```
SQLQuery1.sql - I7...QUAD\junnark (55))* 💠 🗶 Object Explorer Details
    USE [Northwind]
    /****** Object: StoredProcedure [dbo].[acg3raz_Products_SelectSkipAndTake]
    SET ANSI_NULLS ON
    SET QUOTED_IDENTIFIER ON

□ALTER PROCEDURE [dbo].[acg3raz_Products_SelectSkipAndTake]

         @start int,
         @numberOfRows int.
         @sortByExpression varchar(200)
    BEGIN
      SET NOCOUNT ON;
      DECLARE @numberOfRowsToSkip int = @start;
      [ProductID],
       [ProductName],
       [SupplierID]
       [CategoryID],
       [QuantityPerUnit],
       [UnitPrice],
       [UnitsInStock],
       [UnitsOnOrder],
       [ReorderLevel],
       [Discontinued]
       FROM [dbo].[Products]
      CASE WHEN @sortByExpression = 'ProductID' THEN [ProductID] END,
CASE WHEN @sortByExpression = 'ProductID desc' THEN [ProductID] END DESC,
      CASE WHEN @sortByExpression = 'ProductName' THEN [ProductName] END,
CASE WHEN @sortByExpression = 'ProductName desc' THEN [ProductName] END DESC.
       CASE WHEN @sortByExpression = 'SupplierID' THEN [SupplierID] END
       CASE WHEN @sortByExpression = 'SupplierID desc' THEN [SupplierID] END DESC
```

20. Modify the Stored Procedure. Change the ALTER keyword to CREATE. Change the Stored Procedure name to acg3raz\_Products\_MySelectSkipAndTake. Add INNER JOINs to the Suppliers and Categories tables. Remove references to the UnitPrice, UnitsInStock, UnitsOnOrder, and ReorderLevel columns.

```
CREATE PROCEDURE [dbo]. acg3raz_Products_MySelectSkipAndTake]
     @start int,
     @numberOfRows int,
     @sortByExpression varchar(200)
 BEGIN
   SET NOCOUNT ON;
   DECLARE @numberOfRowsToSkip int = @start;
   prod.[ProductID],
   prod.[ProductName],
prod.[SupplierID],
   prod.[CategoryID],
prod.[QuantityPerUnit],
   prod.[Discontinued],
   cat.[CategoryName],
   sup.[CompanyName]
   FROM [dbo].[Products] prod
   INNER JOIN [dbo].[Suppliers] sup
   on prod.[SupplierID] = sup.[SupplierID]
   INNER JOIN [dbo].[Categories] cat
   on prod.[CategoryID] = cat.[CategoryID]
   CASE WHEN @sortByExpression = 'ProductID' THEN prod.[ProductID] END,
   CASE WHEN @sortByExpression = 'ProductID desc' THEN prod.[ProductID] END DESC,
   CASE WHEN @sortByExpression = 'ProductName' THEN prod. [ProductName] END,
CASE WHEN @sortByExpression = 'ProductName desc' THEN prod. [ProductName] END DESC,
   CASE WHEN @sortByExpression = 'SupplierID' THEN prod.[SupplierID] END,
CASE WHEN @sortByExpression = 'SupplierID desc' THEN prod.[SupplierID] END DESC,
   CASE WHEN @sortByExpression = 'CategoryID' THEN prod.[CategoryID] END,
   CASE WHEN @sortByExpression = 'CategoryID desc' THEN prod. [CategoryID] END DESC,
   CASE WHEN @sortByExpression = 'QuantityPerUnit' THEN prod.[QuantityPerUnit] END,
   CASE WHEN @sortByExpression = 'QuantityPerUnit desc' THEN prod. [QuantityPerUnit] END DESC,
   CASE WHEN @sortByExpression = 'CompanyName' THEN sup.[CompanyName] END,
   CASE WHEN @sortByExpression = 'CompanyName desc' THEN sup [CompanyName] END DESC,
   CASE WHEN @sortByExpression = 'CategoryName' THEN cat.[CategoryName] END,
   CASE WHEN @sortByExpression = 'CategoryName desc' THEN cat.[CategoryName] END DESC,
   CASE WHEN @sortByExpression = 'Discontinued' THEN prod.[Discontinued] END,
   CASE WHEN @sortByExpression = 'Discontinued desc' THEN prod. [Discontinued] END DESC
   OFFSET @numberOfRowsToSkip ROWS
   FETCH NEXT @numberOfRows ROWS ONLY
```

21. Make sure to click *Execute* in the *Microsoft SQL Server Management Studio's* menu to create the acg3raz\_Products\_MySelectSkipAndTake Stored Procedure. When you refresh the Stored Procedures, the acg3raz\_Products\_MySelectSkipAndTake should now be displayed.

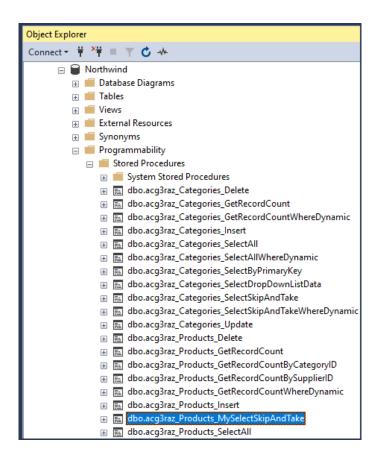

22. **Create 2 new** *Properties* as *Models* for *CompanyName* and *CategoryName*. Open the *ProductsModel.cs* located in the *NwndSpWaAPI* (*Class Library Project*) under the *Models* folder. Add the *CompanyName* (*Suppliers Database Table*) and *CategoryName* (*Categories Database Table*) properties. Also, add the using statement as shown below.

```
ProductsModel.cs 7 ×
C# NwndSpWaAPI

_using NwndSpWaAPI.Models.Base;
      using System.ComponentModel.DataAnnotations;
     namespace NwndSpWaAPI.Models
            /// <summary>
            /// This file will not be overwritten. You can put
            /// additional ProductsModel Model code in this class.
            /// </summary>
            public class ProductsModel: ProductsModelBase
                 /// <summary>
                /// Gets or Sets CompanyName
                /// </summary>
                [Display(Name = "Company Name")]
                public string CompanyName { get; set; }
                /// <summary>
                /// Gets or Sets CategoryName
                 /// </summary>
                [Display(Name = "Category Name")]
                public string CategoryName { get; set; }
```

- 23. **Create new Data Layer methods.** Open the *ProductsDataLayerBase.cs* (*Parent/Base Class*) and the *ProductsDataLayer.cs* (*Child Class*) under the *DataLayer/Base* and *DataLayer* folders respectively. Copy the following methods to the *ProductsDataLayer.cs* from the *ProductsDataLayerBase.cs*:
  - a. SelectSkipAndTakeAsync method.
  - b. SelectSharedAsync method.
  - c. CreateProductsFromDataRowShared method.

```
ProductsDataLayerBase.cs # X ProductsDataLayerCs

NwmdSpWaAPI

Freferences
internal static async Task<List<Products>> SelectSharedAsync(string storedProcName, string param, object paramValue, bool isUseStoredProc = true, List<Products> objProductsCol = null;

using (SqlConnection connection = new SqlConnection(AppSettings.GetConnectionString()))

connection.Open();

using (SqlCommand command = new SqlCommand(storedProcName, connection))...
}

return objProductsCol;
```

```
ProductsDataLayerBase.cs # X ProductsDataLayer.cs
C# NwndSpWaAPI

→ NwndSpW:

          /// Creates a Products object from the passed data row
          /// </summary>
  ·
          private static Products CreateProductsFromDataRowShared(DataRow dr)
              Products objProducts = new Products();
              objProducts.ProductID = (int)dr["ProductID"];
              objProducts.ProductName = dr["ProductName"].ToString();
              if (dr["SupplierID"] != System.DBNull.Value)
                  objProducts.SupplierID = (int)dr["SupplierID"];
                  objProducts.SupplierID = null;
              if (dr["CategoryID"] != System.DBNull.Value)
                  objProducts.CategoryID = (int)dr["CategoryID"];
              else
                  objProducts.CategoryID = null;
              if (dr["QuantityPerUnit"] != System.DBNull.Value)
                  objProducts.QuantityPerUnit = dr["QuantityPerUnit"].ToString();
                  objProducts.QuantityPerUnit = null;
```

```
ProductsDataLayerBase.cs 7
                           ProductsDataLayer.cs → ×
C# NwndSpWaAPI

    NwndSpWaAPI.DataLayer.ProductsDataLayer

      using NwndSpWaAPI.DataLayer.Base;
      □ namespace NwndSpWaAPI.DataLayer
            /// <summary>
            /// This file will not be overwritten. You can put
            /// additional Products DataLayer code in this class
            /// </summary>
            internal class ProductsDataLayer : ProductsDataLayerBase
                // constructor
                internal ProductsDataLayer()
                /// <summary> Selects Products records sorted by the sortByExpression and return \dots
                internal static async Task(List(Products)) SelectskipAndTakeAsync(string sortByExpression, int startRowIndex, int rows)...
                internal static async Task<List<Products>> SelectSharedAsync(string storedProcName, string param, object paramValue, bool isUse
                /// <summary> Creates a Products object from the passed data row
                private static Products CreateProductsFromDataRowShared(DataRow dr)...
```

- 24. Change the name of the following methods in the *ProductsDataLayer.cs*. Also add the using statements as shown below.
  - a. SelectSkipAndTakeAsync to MySelectSkipAndTakeAsync.
  - b. SelectSharedAsync to **My**SelectSharedAsync.
  - CreateProductsFromDataRowShared to MyCreateProductsFromDataRowShared.

```
ProductsDataLayerBase.cs 7 ProductsDataLayer.cs 7 X
                                                                                                                                             - Ø, Pro
C# NwndSpWaAPI

    NwndSpWaAPI.DataLayer.ProductsDataLayer

      using System;
      using NwndSpWaAPI.BusinessObject;
       using NwndSpWaAPI.DataLayer.Base;
      using System.Collections.Generic;
       using System.Data;
       using System.Data.SqlClient;
      using System.Threading.Tasks;
     □namespace NwndSpWaAPI.DataLaver
      {
    I
           /// This file will not be overwritten. You can put
           /// additional Products DataLayer code in this class
           internal class ProductsDataLayer: ProductsDataLayerBase
                // constructor
                internal ProductsDataLayer()
                /// <summary> Selects Products records sorted by the sortByExpression and return ...
                internal static async Task<List<Products>> MySelectSkipAndTakeAsync string sortByExpression, int startRowIndex, int rows)...
                internal static async Task<List<Products>> MySelectSharedAsync(string storedProcName, string param, object paramValue, bool isUseSt
                /// <summary> Creates a Products object from the passed data row
                private static Products MyCreateProductsFromDataRowShared(DataRow dr)...
```

25. Change the *Stored Procedure* name to *acg3raz\_Products\_MySelectSkipAndTake* under the *MySelectSkipAndTakeAsync* method. This is the *Stored Procedure* that we created earlier.

```
ProductsDataLayerBase.cs  ProductsDataLayer.cs  V

MwndSpWaAPI

Oreferences
internal static async Task<List<Products>>> MySelectSkipAndTakeAsync(string sortByExpression, int startRowIndex, int rows)

(return await MySelectSharedAsync("[dbo]. acg3raz_Products_MySelectSkipAndTake]", null, null, true, null, sortByExpression, startRowIndex, rows);
```

26. Change the *CreateProductsFromDataSource* method reference to *MyCreateProductsFromDataSource* under the *MySelectSharedAsync* method.

```
ProductsDataLayerBase.cs  
ProductsDataLayer.cs  
NwndSpWaAPI

using (SqlDataAdapter da = new SqlDataAdapter(command))

{
DataTable dt = new DataTable();
await Task.Run(() => da.Fill(dt));

if (dt != null)

{
objProductsCol = new List<Products>();
foreach (DataRow dr in dt.Rows)

{
Products objProducts = |NyCreateProductsFromDataRowShared(dr);
objProductsCol.Add(objProducts);
}
}
}
}
```

27. Add code assignments for the *CompanyName* and *CategoryName* in the *MyCreateProductsFromDataSource* method. Also, remove references to the *UnitPrice*, *UnitsInStock*, *UnitsOnOrder*, and *ReorderLevel*.

```
ProductsDataLayerBase.cs 7 ProductsDataLayer.cs 7 X
                                                      ▼ NwndSpWaAPI.DataLayer.F
       private static Products MyCreateProductsFromDataRowShared(DataRow dr)
           Products objProducts = new Products();
           objProducts.ProductID = (int)dr["ProductID"];
           objProducts.ProductName = dr["ProductName"].ToString();
           if (dr["SupplierID"] != System.DBNull.Value)
               objProducts.SupplierID = (int)dr["SupplierID"];
               objProducts.SupplierID = null;
    if (dr["CategoryID"] != System.DBNull.Value)
               objProducts.CategoryID = (int)dr["CategoryID"];
               objProducts.CategoryID = null;
    ı
           if (dr["QuantityPerUnit"] != System.DBNull.Value)
                objProducts.QuantityPerUnit = dr["QuantityPerUnit"].ToString();
               objProducts.QuantityPerUnit = null;
           if (dr["CompanyName"] != System.DBNull.Value)
               objProducts.CompanyName = dr["CompanyName"].ToString();
               objProducts.CompanyName = null;
           if (dr["CategoryName"] != System.DBNull.Value)
               objProducts.CategoryName = dr["CategoryName"].ToString();
           else
               objProducts.CategoryName = null;
           objProducts.Discontinued = (bool)dr["Discontinued"];
           return obiProducts:
```

- 28. **Create new** *Business Layer* **methods.** Open the *ProductsBase.cs* (*Parent/Base Class*) and the *Products.cs* (*Child Class*) under the *BusinessObject /Base* and *BusinessObject* folders respectively. Copy the following methods to the *Products.cs* from the *ProductsBase.cs*:
  - a. SelectSkipAndTakeAsync method.
  - b. GetSortExpression method.

```
ProductsBase.cs 7 Products.cs 7 X

→ NwndSpWaAPI.BusinessObject.Products

C# NwndSpWaAPI
     ⊡using System;
      using NwndSpWaAPI.BusinessObject.Base;
     □namespace NwndSpWaAPI.BusinessObject
      {
            /// <summary> This file will not be overwritten. You can put additional Product \dots
            public partial class Products : ProductsBase
               /// <summary> Selects records as a collection (List) of Products sorted by the s \dots
               public static async Task<List<Products>> SelectSkipAndTakeAsync(int rows, int startRowIndex, string sortByExpression)
                   sortByExpression = GetSortExpression(sortByExpression);
                   return await ProductsDataLayer.SelectSkipAndTakeAsync(sortByExpression, startRowIndex, rows);
               /// <summary> Gets the default sort expression when no sort expression is provid ...
               private static string GetSortExpression(string sortByExpression)
                   // when no sort expression is provided, ProductID is set as the default in ascending order
                   // for ascending order, "asc" is not needed, so it is removed
                   if (String.IsNullOrEmpty(sortByExpression) || sortByExpression == " asc")
                       sortByExpression = "ProductID";
                   else if (sortByExpression.Contains(" asc"))
                       sortByExpression = sortByExpression.Replace(" asc", "");
                   return sortByExpression;
```

- 29. Change the name of the following methods in the *Products.cs*. Also, add the using statements as shown below.
  - a. SelectSkipAndTakeAsync to MySelectSkipAndTakeAsync.
  - b. GetSortExpression to MyGetSortExpression.

Also, under the MySelectSkipAndTakeAsync method, change the GetSortExpression reference to MyGetSortExpression and the SelectSkipAndTakeAsync reference to MySelectSkipAndTakeAsync.

```
ProductsBase.cs 4
                    Products.cs ∓ ×
C# NwndSpWaAPI
                                                                       ▼ NwndSpWaAPI.BusinessObject.Products
      ∃using NwndSpWaAPI.BusinessObject.Base;
       using NwndSpWaAPI.DataLayer;
       using System;
       using System.Collections.Generic;
       using System.Threading.Tasks;
     □ namespace NwndSpWaAPI.BusinessObject
            /// <summary> This file will not be overwritten. You can put additional Product \dots
           public partial class Products : ProductsBase
     +
               /// <summary> Selects records as a collection (List) of Products sorted by the s \dots
               public static async Task<List<Products>> MySelectSkipAndTakeAsync(int rows, int startRowIndex, string sortByExpression)
                   sortByExpression = MyGetSortExpression(sortByExpression);
                   return await ProductsDataLayer_MySelectSkipAndTakeAsync sortByExpression, startRowIndex, rows);
               /// <summary> Gets the default sort expression when no sort expression is provid \dots
               private static string MyGetSortExpression(string sortByExpression)
                   // when no sort expression is provided, ProductID is set as the default in ascending order
                   \ensuremath{//} for ascending order, "asc" is not needed, so it is removed
                   if (String.IsNullOrEmpty(sortByExpression) || sortByExpression == " asc")
    sortByExpression = "ProductID";
                   else if (sortByExpression.Contains(" asc"))
                       sortByExpression = sortByExpression.Replace(" asc", "");
                   return sortByExpression;
           }
      }
```

30. **Create a new Web API method.** Copy the *SelectSkipAndTake* method from the *ProductsApiControllerBase.cs* (*Parent/Base Class*) to the *ProductsApiController.cs* (*Child Class*). Both the *ProductsApiControllerBase.cs* and *ProductsApiController.cs* are in the *Web API Project* (*NwndSpWaWebAPI*) under the *Controllers/Base* and *Controllers* folders respectively.

```
ProductsApiControllerBase.cs 7 × ProductsApiController.cs 7
NwndSpWaWebAPI
                                                         - ▼ NwndSpWaWebAPI.ApiControllers.Base.ProductsApiControllerBase - ♥ Inse
        /// </summary>
        /// <param name="sidx">Field to sort. Can be an empty string.</param>
        /// <param name="sord">asc or an empty string = ascending. desc = descending</param>
        /// <param name="page">Current page</param>
        /// <param name="rows">Number of rows to retrieve</param>
        /// <returns>Returns a collection (List) of Products</returns>
        [HttpGet]
        public async Task<List<Products>> SelectSkipAndTake(string sidx, string sord, int page, int rows)
            // get the index where to start retrieving records from
            // 0 = starts from the beggining, 10 means skip the first 10 records and start from record 11
            int startRowIndex = ((page * rows) - rows);
            List<Products> objProductsCol = await Products.SelectSkipAndTakeAsync(rows, startRowIndex, sidx + " " + sord);
            return objProductsCol;
```

```
ProductsApiControllerBase.cs ProductsApiController.cs X
NwndSpWaWebAPI
                                                          ▼ NwndSpWaWebAPI.Controllers.ProductsApiController

→ SelectSkipAndTake

      ⊡using System;
      using NwndSpWaWebAPI.ApiControllers.Base;
     namespace NwndSpWaWebAPI.Controllers
             /// <summary> This file will not be overwritten. You can put additional Product ...
            public class ProductsApiController : ProductsApiControllerBase
                 ^{\prime\prime}/ <summary> Selects records as a collection (List) of Products sorted by the s \dots
               [HttpGet]
               public async Task<List<Pre>Products>> SelectSkipAndTake(string sidx, string sord, int page, int rows)
                   \ensuremath{//} get the index where to start retrieving records from
                    // 0 = starts from the beggining, 10 means skip the first 10 records and start from record 11
                   int startRowIndex = ((page * rows) - rows);
                   List<Products> objProductsCol = await Products.SelectSkipAndTakeAsync(rows, startRowIndex, sidx + " " + sord);
                   return objProductsCol;
```

31. In the *ProductsApiController*, change the *SelectSkipAndTake* Web API method name to *MySelectSkipAndTake*. Also, change the *SelectSkipAndTakeAsync* (*Business Object*) name reference to *MySelectSkipAndTakeAsyn*. Also, add the using statements as shown below.

```
ProductsApiControllerBase.cs 7 ProductsApiController.cs 7 ×
NwndSpWaWebAPI

→ MvSelectSkipA

→ NwndSpWaWebAPI.Controllers.ProductsApiController
        using System.Collections.Generic;
        using System.Threading.Tasks;
        using Microsoft.AspNetCore.Mvc;
      using NwndSpWaAPI.BusinessObject;
using NwndSpWaWebAPI.ApiControllers.Base;
      □ namespace NwndSpWaWebAPI.Controllers
               // <summary> This file will not be overwritten. You can put additional Product \dots
             public class ProductsAniController : ProductsAniControllerBase
                           ary> Selects records as a collection (List) of Products sorted by the s \dots
                 public async Task<List<Products>>> MySelectSkipAndTake(string sidx, string sord, int page, int rows)
                     // get the index where to start retrieving records from
                    // \theta = starts from the beggining, 10 means skip the first 10 records and start from record 11 int startRowIndex = ((page * rows) - rows);
                     List<Products> objProductsCol = await Products MySelectSkipAndTakeAsync(rows, startRowIndex, sidx + " " + sord);
                     return objProductsCol;
```

32. Now that all the code plumbing is done, we just need to display the *CompanyName* and *CategoryName* as we originally intended. First, we need to reference the *MySelectSkipAndTake* Web API, and then add code that will display the *CompanyName* and *CategoryName* in the *Products\_MyCustomPage.cshtml.cs* Razor Page Model as shown below.

```
Products_MyCustomPage.cshtml.cs # X

▼ NwndSpWa.Pages.Products_MyCustomPageModel

◆ OnGetGridData/

        public class Products_MyCustomPageModel : PageModel
            /// Handler, deletes a record.
/// </summary>
            public async Task<IActionResult> OnGetRemoveAsync(int id)...
            /// <summary> GET: /Products/GridData Gets the json needed by the jqgrid for use
            public async Task<IActionResult> OnGetGridDataAsync(string sidx, string sord, int _page, int rows)
                 // get the total number of records
                 string responseBody1 = await Functions.HttpClientGetAsync("ProductsApi/GetRecordCount/");
                int totalRecords = JsonSerializer.Deserialize<int>(responseBody1);
                // get records
                          ducts> objProductsCol = null;
                string responseBody2 = await Functions. HttpClientGetAsync("ProductsApi/MySelectSkipAndTake/?rows=" + rows + "&page=" + page + "&sidx=" +
    ı
                 // make sure responseBody2 is not empty before deserialization
                if (!String.IsNullOrEmpty(responseBody2))
  objProductsCol = JsonSerializer.Deserialize<List<Products>>(responseBody2);
                // calculate the total number of pages
int totalPages = (int)Math.Ceiling((float)totalRecords / (float)rows);
                   / return a null in json for use by the jqgrid
                if (objProductsCol is null)
                      return new JsonResult("{ total = 0, page = 0, records = 0, rows = null }");
                // create a serialized json object for use by the jqgrid
                     total = totalPages
                      _page,
                     records = totalRecords.
                          from objProducts in objProductsCol
                               id = objProducts.ProductID,
                               cell = new string[] {
                                    objProducts.ProductID.ToString(),
                                   objProducts.SupplierID.HasValue ? objProducts.CompanyName + " (" + objProducts.SupplierID.Value.ToString() + ")": objProducts.CategoryID.HasValue ? objProducts.CategoryName + "(" + objProducts.CategoryID.Value.ToString() + ")" objProducts.QuantityPerUnit, ...
                                     objProducts.ProductName,
                                    objProducts.Discontinued.ToString()
```

33. In the *Products\_MyCustomPage.cshtml* Razor Page, change the *colNames* to *Supplier* and *Category* respectively. Also, remove the *SupplierID* and *CategoryID* and replace with *CompanyName* and *CategoryName* respectively as shown below.

```
Products_MyCustomPage.cshtml # X
       @page
        @model NwndSpWa.Pages.Products MyCustomPageModel
            ViewData["Title"] = "List of Products";
       @section AdditionalCss {
            <link rel="stylesheet" href="~/css/ui.jqgrid.min.css" />
       @section AdditionalJavaScript {
             <script src="~/js/jqgrid-i18n/grid.locale-en.min.js" asp-append-version="true"></script>
            <script src="~/js/jquery-jqgrid-4.13.2.min.js" asp-append-version="true"></script>
            <script src="~/js/jqgrid-listcrudredirect.js" asp-append-version="true"></script>
            <script type="text/javascript">
                var urlAndMethod = '/Products/Products MyCustomPage';
                $(function () {
                    $('#list-grid').jqGrid({
    url: '/Products/Products_MyCustomPage?handler=GridData',
                          datatype: 'json',
                          mtype: 'GET'.
                          colNames: ['Product ID', 'Product Name', 'Supplier', 'Category', 'Quantity Per Unit', 'Discontinued', '', ''],
                          colModel: [
                            { name: 'ProductID', index: 'ProductID', align: 'right' },
                               { name: 'ProductName', index: 'ProductName', align: 'left
                             { name: 'CompanyName', index: 'CompanyName', align: 'right' }, { name: 'CategoryName', index: 'CategoryName', align: 'right'
                               { name: 'QuantityPerUnit', index: 'QuantityPerUnit', align: 'left' },
                              { name: 'Discontinued', index: 'Discontinued', align: 'center', formatter: 'checkbox' }, { name: 'editoperation', index: 'editoperation', align: 'center', width: 40, sortable: false, title: false },
                              { name: 'deleteoperation', index: 'deleteoperation', align: 'center', width: 40, sortable: false, title: false }
                          pager: $('#list-pager'),
                          rowNum: 10,
```

34. Run the *Web Application* by pressing *F5* while in Visual Studio 2019. Then go to the *Products MyCustomPage* Razor Page.

This finished custom Razor Page no longer shows the *UnitPrice, UnitsInStock, UnitsOnOrder,* and *ReorderLevel* columns. It also shows the *CompanyName (Supplier)* and *CategoryName (CategoryID)* with the *SupplierID* and *CategoryID* in parenthesis instead of just showing the *SupplierID* and *CategoryID* respectively. The *CompanyName (Supplier)* and *CategoryName (Category)* are also sortable.

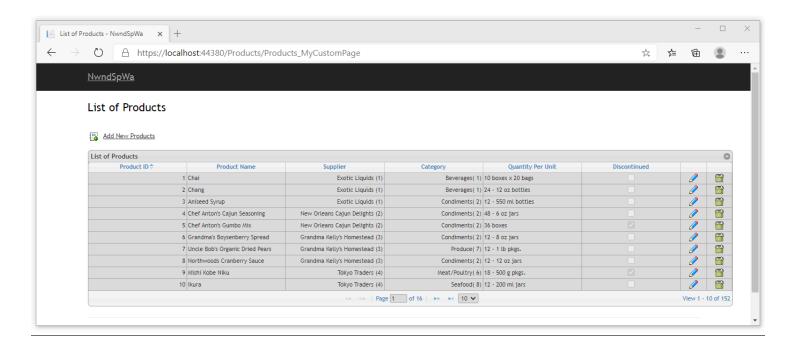

- 35. In summary: We added a new *Razor Page* to show that you can add your own code to the generated projects. The way we added code is by copying the existing generated code and then replacing bits and pieces in the way we want the new *Razor Page* to behave. We added code to the rest of the n-tier layers to show where you should add code and how easy it is to copy the existing generated code.
  - a. We have created a custom *Razor Page* with the respective *Razor Page Model* and added it to the generated *Web Application Project* by copying from the existing generated code.
  - b. We created a new Stored Procedure by copying from the existing generated stored procedure.
  - c. We created 2 new *Properties* as *Models* for *Company Name* and *Category Name* and added them to the *ProductsModels* (child/derived) class.
  - d. We created 3 new *Data Layer* methods in the *ProductsDataLayer* (child/derive) class. The *MySelectSkipAndTakeAsync*, *MySelectSharedAsync*, and *MyCreateProductsFromDataRowShared* methods by copying from the existing generated methods.
  - e. We created 2 new *Business Layer* methods in the *Products* (child/derived) class. The *MySelectSkipAndTakeAsync* and *MyGetSortExpression* methods by copying from the existing generated methods.
  - f. We created a new Web API method in the ProductsApiController (child/derived) class. The MySelectSkipAndTake method by copying from the existing generated Web API.

You can read end-to-end tutorials on more subjects on using AspCoreGen 3.0 Razor Professional Plus that came with your purchase. These tutorials are available to customers and are included in a link on your invoice when you purchase AspCoreGen 3.0 Razor Professional.

Note: Some features shown here are not available in the Express Edition. The code in this tutorial is available for download for paying customers only, please email us at Software Support for more information.